## Using Google Meet on the computer

## meet. google. com

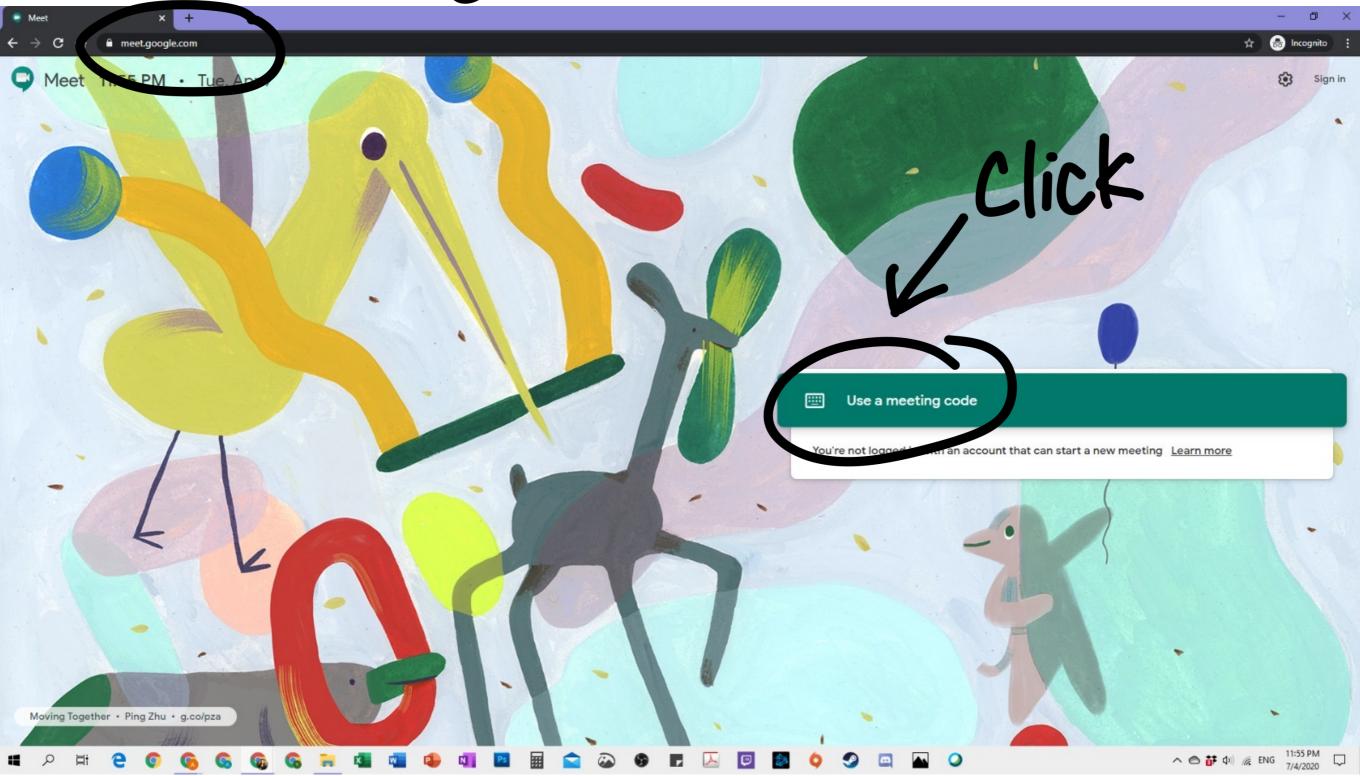

Type meeting code given by teacher

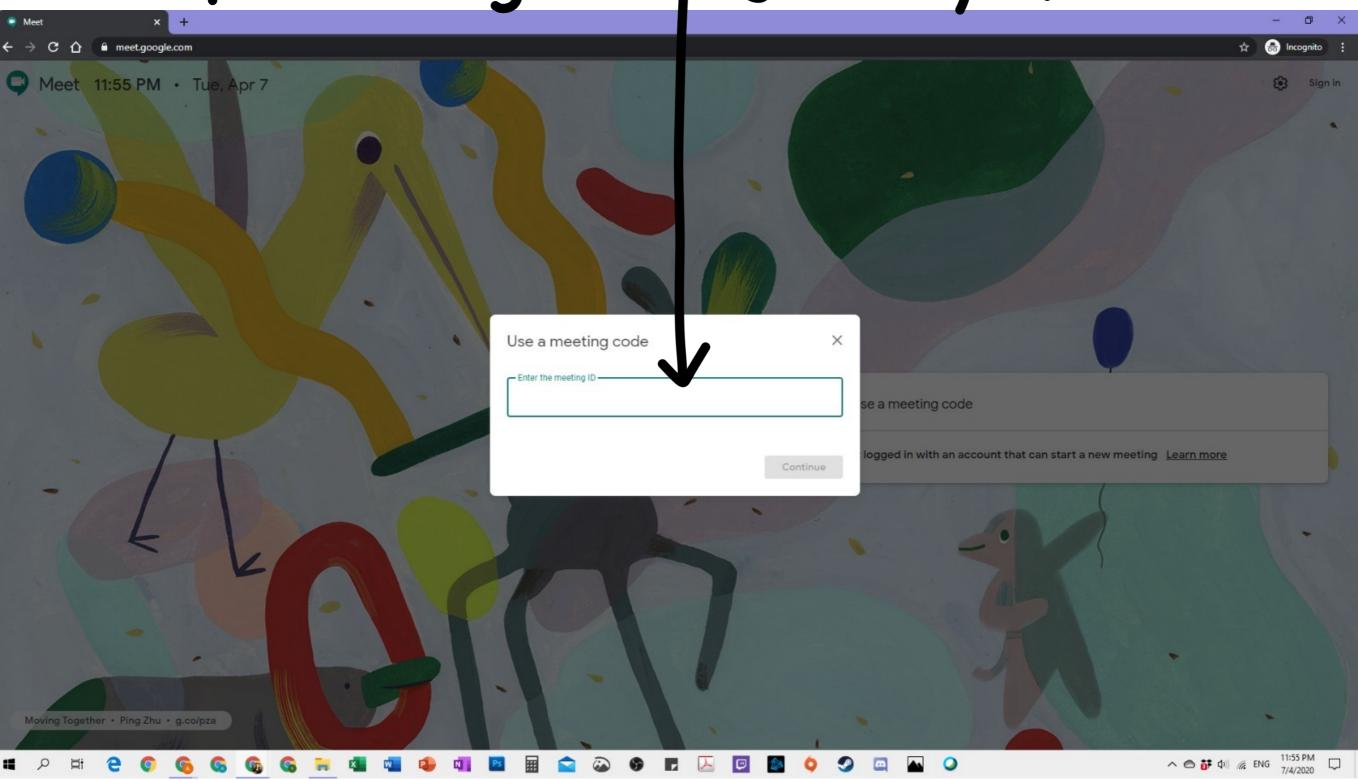

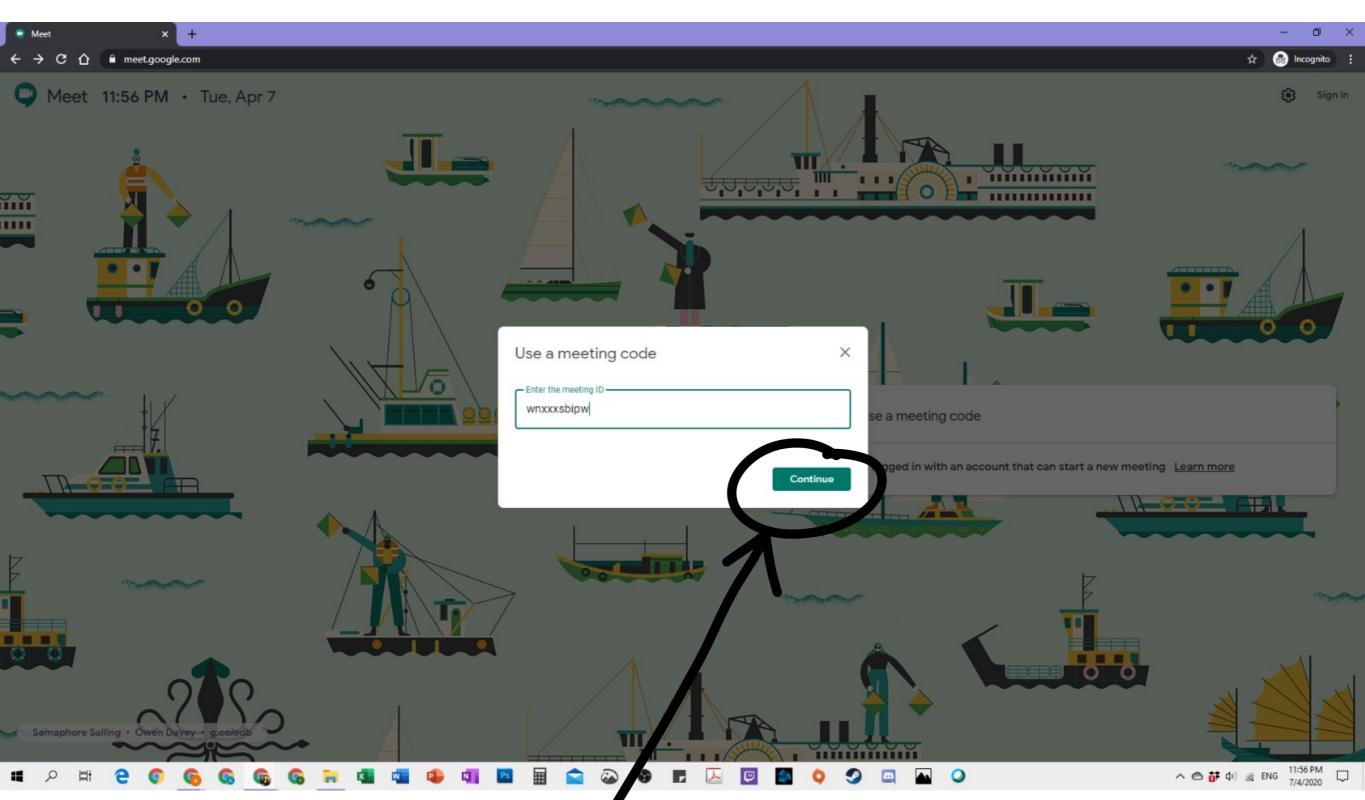

Click

## OR Click on the link given by your teacher.

## It looks like this.

https://meet.google.com/wnx-xxsp-spw

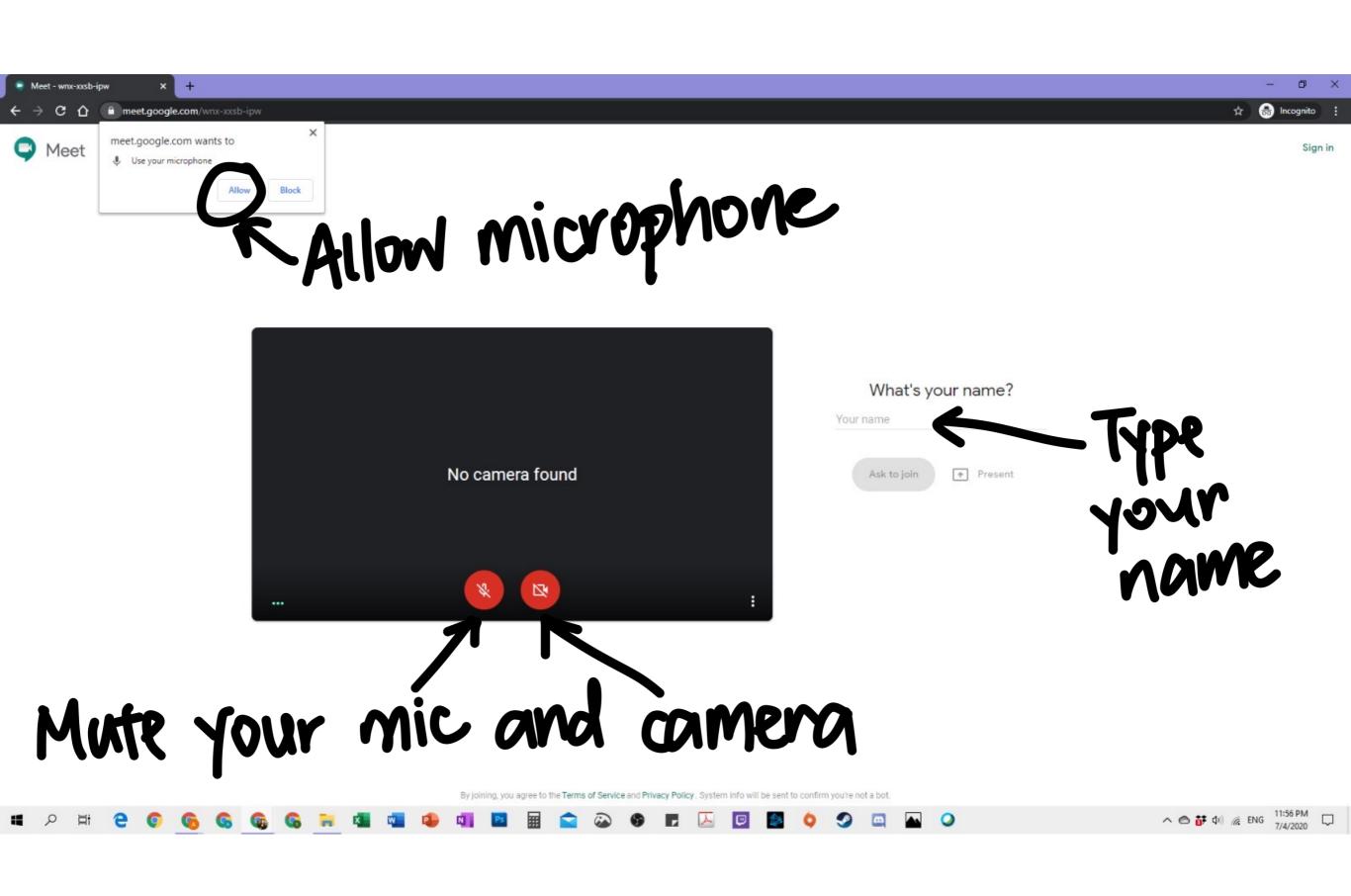

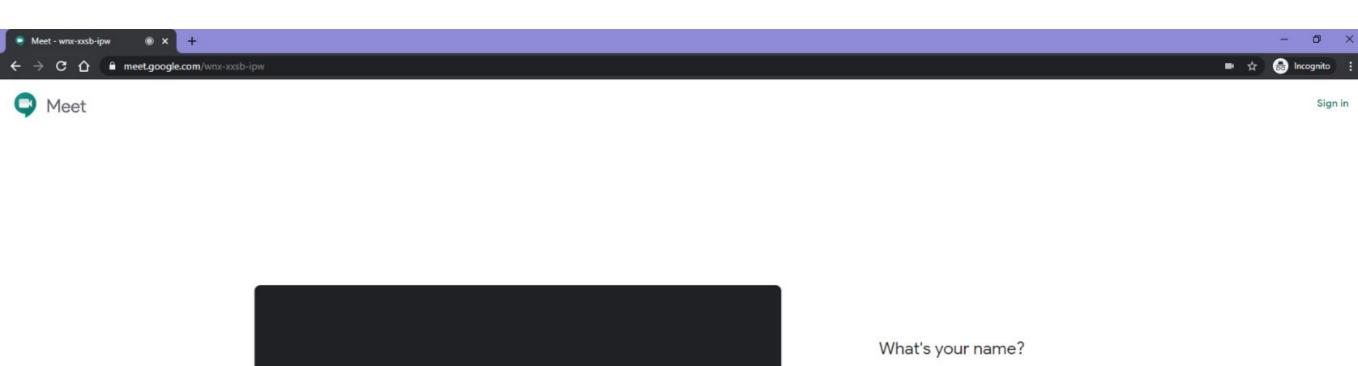

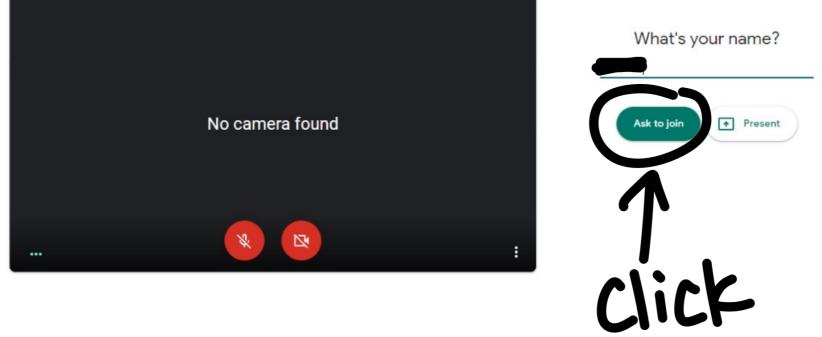

To avoid echo, use the same device for your mic and speaker

By joining, you agree to the Terms of Service and Privacy Policy. System info will be sent to confirm you're not a bot.

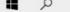

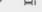

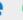

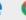

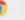

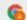

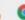

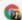

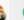

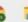

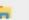

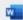

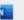

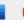

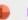

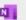

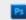

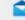

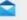

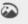

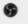

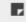

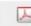

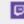

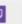

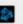

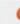

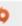

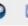

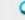

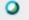

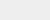

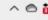

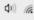

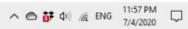

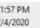

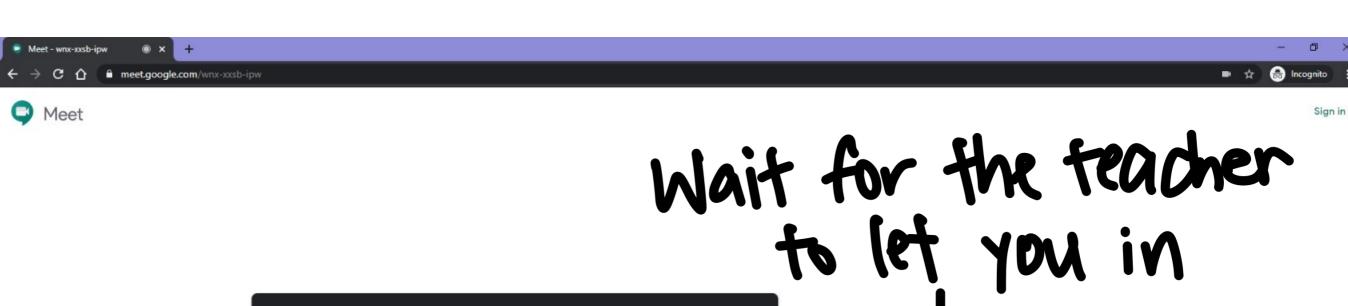

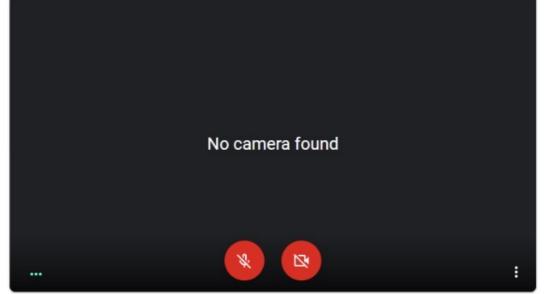

Asking to join...

You'll join the call when someone lets you

To avoid echo, use the same device for your mic and speaker Settings

By joining, you agree to the Terms of Service and Privacy Policy. System info will be sent to confirm you're not a bot.

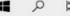

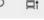

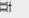

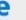

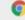

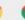

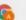

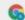

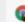

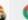

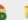

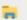

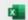

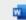

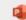

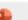

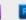

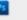

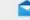

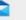

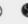

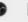

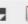

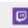

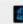

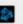

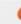

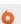

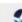

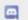

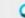

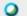

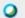

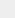

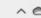

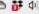

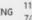

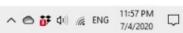

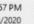

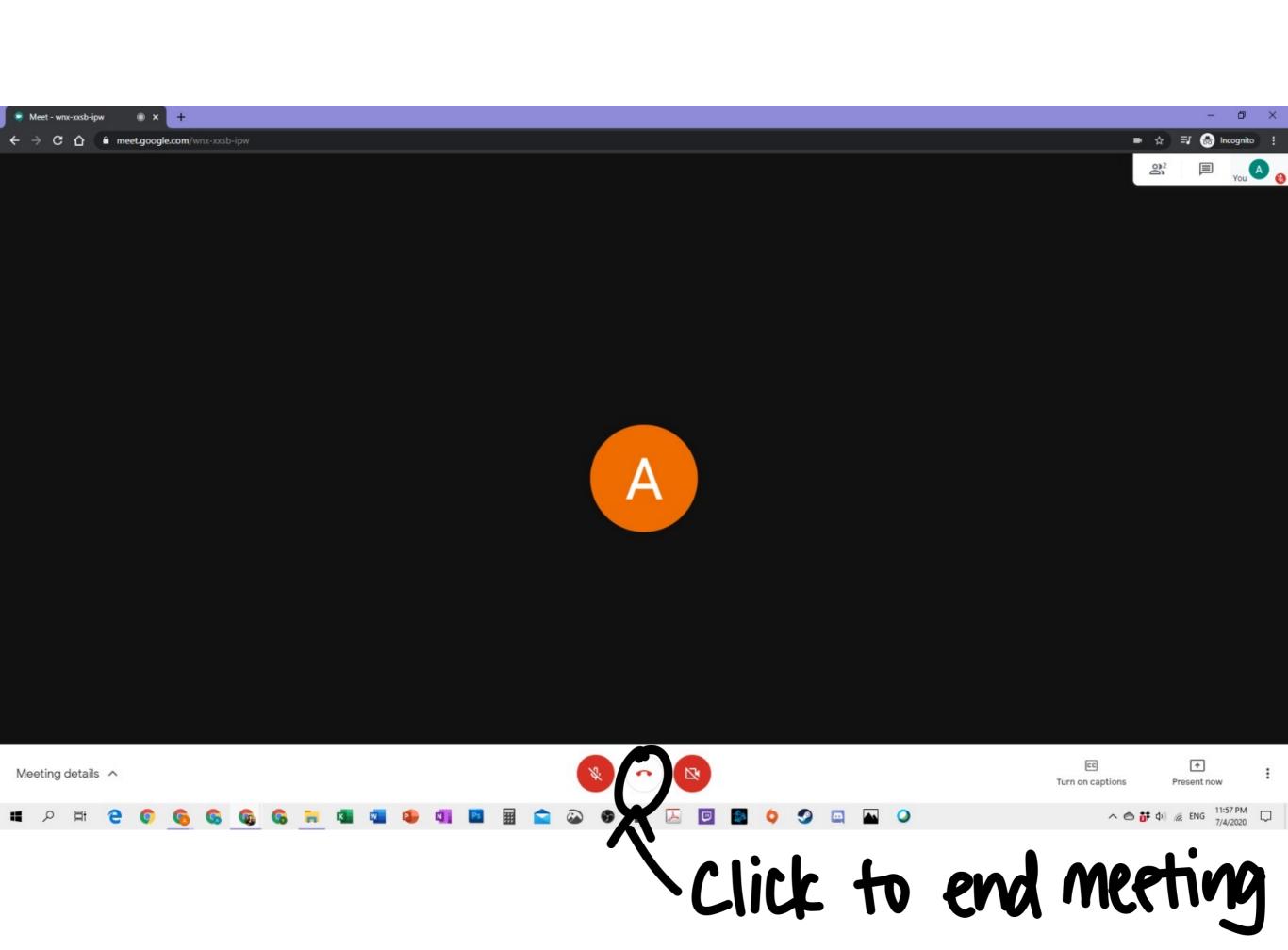